# ПЛАТА ВИДЕОВВОДА «SECTORR 1008»

Руководство по эксплуатации

## СОДЕРЖАНИЕ

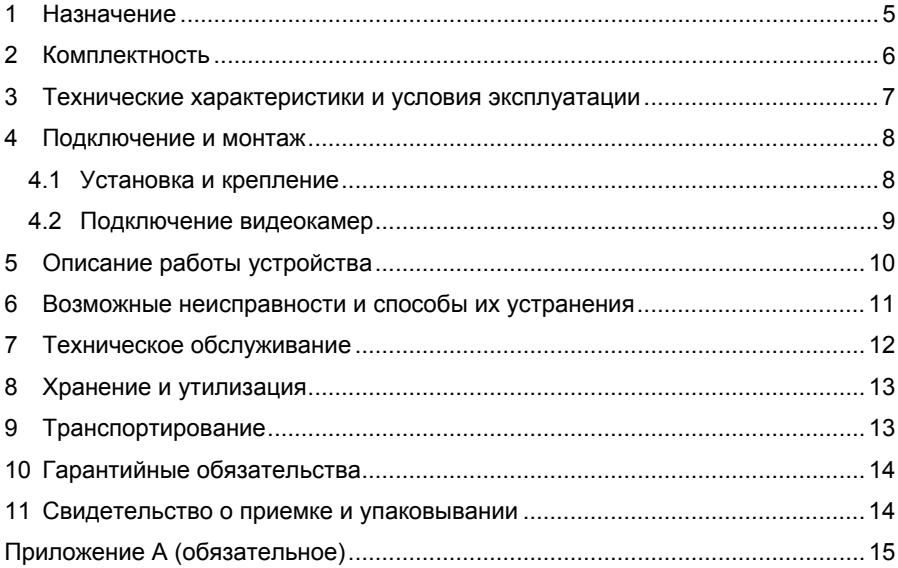

Условные обозначения, применяемые в документе

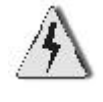

ОСТОРОЖНО!

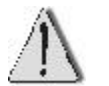

ВНИМАНИЕ!

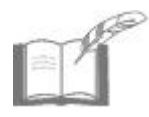

ВЗЯТЬ НА ЗАМЕТКУ

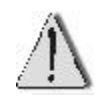

В связи с постоянным стремлением производителя к совершенствованию изделия возможны отдельные несоответствия между изделием и настоящим руководством по эксплуатации, не влияющие на применение изделия.

## <span id="page-4-0"></span>**1 Назначение**

Плата видеоввода «SecTORR 1008» (далее по тексту – плата) предназначена для преобразования в цифровую форму аналоговых сигналов (с программным сжатием) от подключенных видеокамер.

Плата применяется в составе цифровой системы видеонаблюдения «GLOBOSS» (далее – системы «GLOBOSS»), работающей под управлением операционных систем MS Windows ХР, Windows 7, Windows 2008 и программного обеспечения (ПО) «GLOBOSS».

Плата устанавливается в свободный слот компьютера PCI-Express (x1, x4, x8, x16).

Внешний вид платы «SecTORR 1008» приведен на рисунке 1, кабеля видеоввода – на рисунке 2.

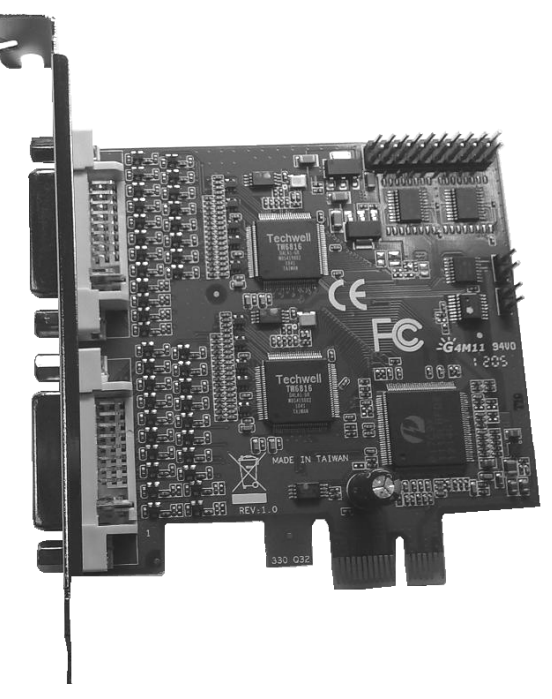

**Рисунок 1 – Внешний вид платы «SecTORR 1008»** 

<span id="page-5-0"></span>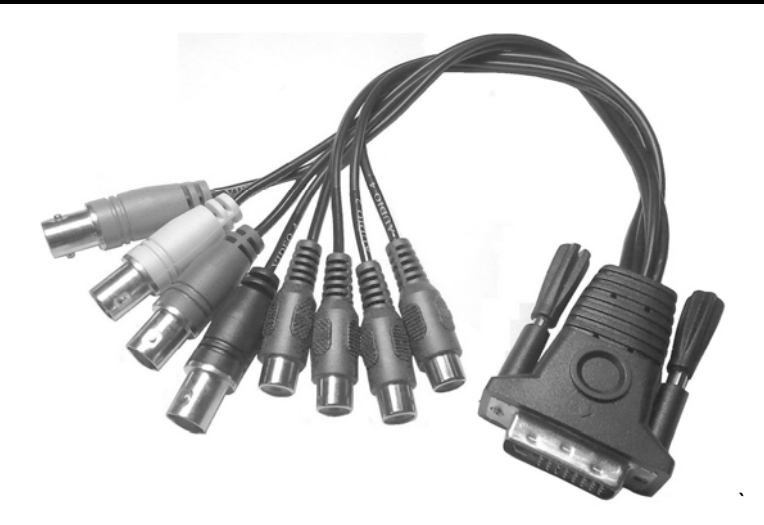

**Рисунок 2 – Кабель видеоввода для подключения видеокамер**

# **2 Комплектность**

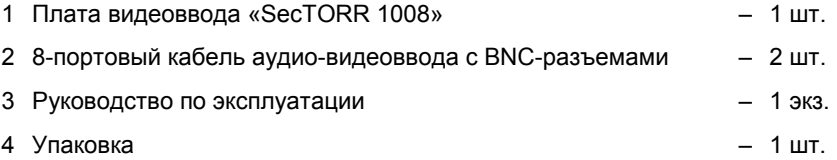

# <span id="page-6-0"></span>**3 Технические характеристики и условия эксплуатации**

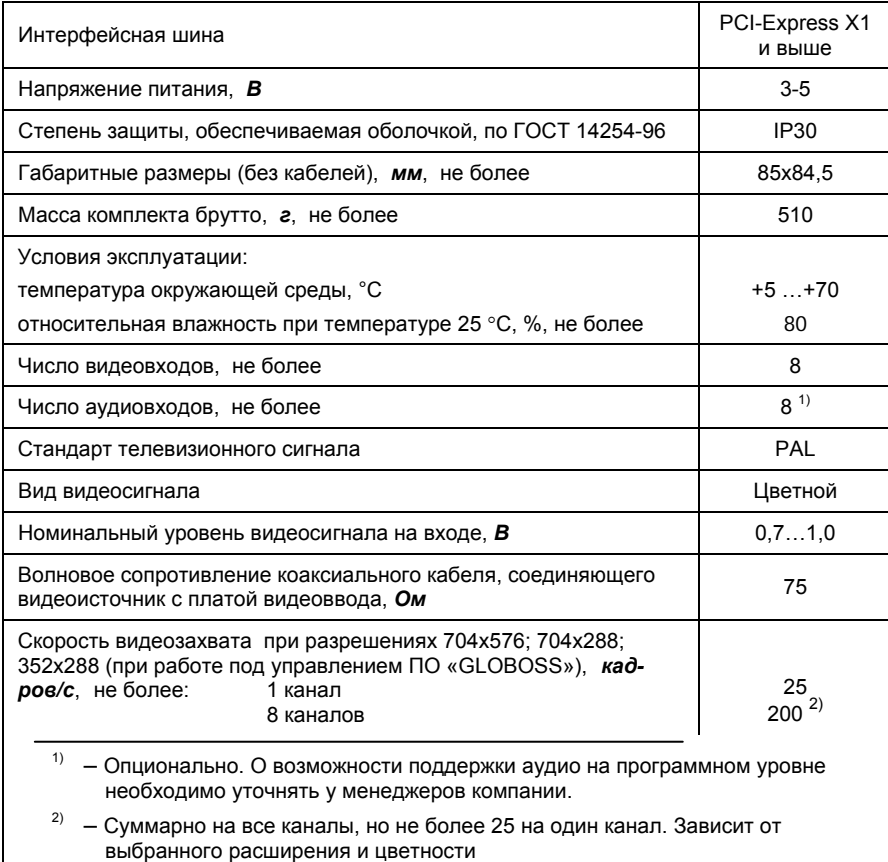

#### **Таблица 1 – Технические характеристики платы видеоввода**

## <span id="page-7-0"></span>**4 Подключение и монтаж**

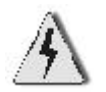

Установку, подключение и работы по техническому обслуживанию платы производить только при отключенном питании компьютера и устройств, подключаемых к плате.

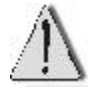

**НЕ РЕКОМЕНДУЕТСЯ** устанавливать в один компьютер платы видеоввода разных серий.

#### **4.1 Установка и крепление**

Компьютер должен располагаться на горизонтальной поверхности вдали от источников тепла, влаги и электромагнитного излучения.

Порядок установки платы:

а) отключить компьютер от сети 220 В;

б) снять кожух системного блока компьютера;

в) удалить заглушку на задней стенке корпуса системного блока напротив

любого свободного разъема PCI-Express материнской платы компьютера;

г) установить плату в выбранный разъем PCI-Express;

д) закрепить винтом планку платы на задней стенке корпуса системного блока;

е) установить кожух системного блока компьютера.

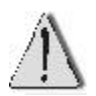

В связи со значительным тепловыделением платы, при установке в корпус системного блока более двух плат необходимо обеспечить дополнительное охлаждение зоны установки платы

#### <span id="page-8-0"></span>**4.2 Подключение видеокамер**

Целесообразно сначала скомпоновать кабели связи, подключить их к кабелю, затем – подключить кабель к соответствующему разъему платы.

Подключение видеокамер к плате и соответствие их нумерации разъемов кабеля показано на рисунке 3 и в таблице 2.

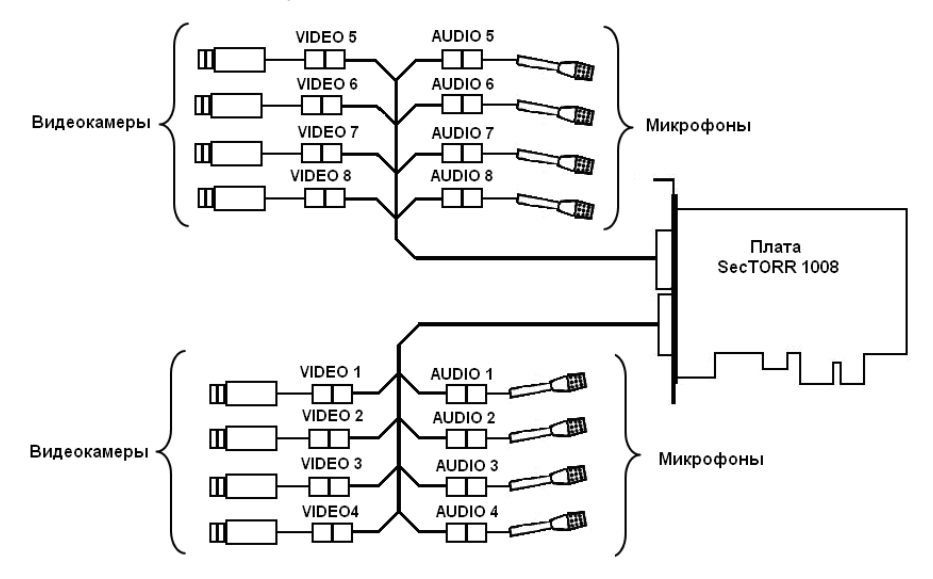

**Рисунок 3 – Схема подключения видеокамер**

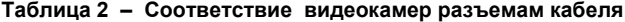

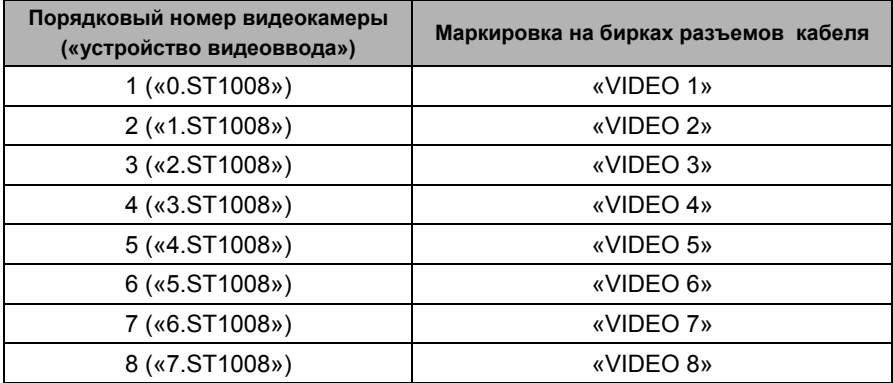

<span id="page-9-0"></span>Основным параметром, определяющим качество телевизионного изображения, является уровень видеосигнала на входе платы, который должен быть в пределах от 0,7 **до** 1,0 В (согласно таблице 1).

Качество изображения ухудшается при использовании соединительных кабелей с волновым сопротивлением, не соответствующим установленным требованиям, некачественных разъемных соединений, при наличии разрывов в кабеле, устраненных путем скрутки или пайки.

Как правило, уровень выходного сигнала видеокамеры составляет 1,0 В.

Допустимое затухание сигнала на частоте 6 МГц в линии связи с платой видеоввода – не более 3 дБ (предельное значение на входе – 0,7 В).

Максимальная длина кабеля, используемого для связи видеокамеры с платой видеоввода, зависит от коэффициента затухания сигнала в данном типе кабеля.

Например, в кабеле РК 75-4-11 коэффициент затухания видеосигнала составляет 0,03 дБ/м. Таким образом, длина кабеля не должна превышать  $3 / 0.03 = 100$  M.

Для увеличения протяженности линий связи требуется установка на линии дополнительных усилителей и применение кабеля с рекомендованным волновым сопротивлением, низким коэффициентом затухания и высокими экранирующими свойствами.

#### **5 Описание работы устройства**

Плата видеоввода применяется в составе цифровой системы видеонаблюдения «GLOBOSS», работающей под управлением компьютера.

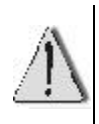

Плата предназначена исключительно для работы под управлением программного обеспечения «GLOBOSS».

Перед установкой драйверов для платы удалите или деинсталлируйте установленные ранее устройства видеоввода.

В комплект поставки изделия входят плата видеоввода и два кабеля для подключения к ней восьми видеокамер.

<span id="page-10-0"></span>Плата видеоввода представляет собой двухпроцессорное устройство захвата телевизионного видеосигнала и преобразования его в цифровую форму.

После установки платы в корпус системного блока (4.1) и включения компьютера, необходимо установить драйверы платы.

Установка выполняется стандартными средствами ОС Windows.

Подробно установка драйверов платы описана в Приложении А.

ПО нумерует (начиная с нуля) все устройства видеоввода, обозначая их соответственно: «0.ST1008», «1.ST1008», «2.ST1008», и т. д.

Подробнее интерфейс ПО «GLOBOSS» описан в документе «Руководство по эксплуатации ПО «GLOBOSS».

## **6 Возможные неисправности и способы их устранения**

Перечень наиболее часто встречающихся неисправностей приведен в таблице 3.

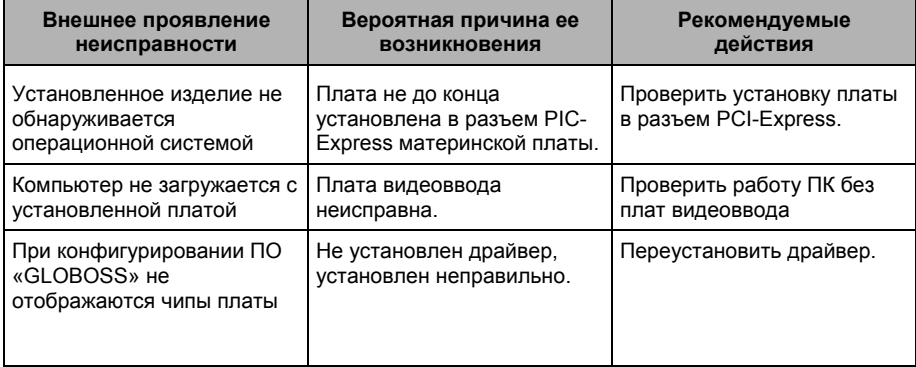

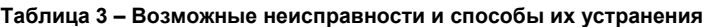

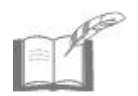

*Текущий ремонт и устранение неисправностей, не указанных в таблице 3, должны производиться в условиях технической мастерской.* 

## <span id="page-11-0"></span>**7 Техническое обслуживание**

#### 7.1 Общие указания

Техническое обслуживание (ТО) платы производится во время комплексного технического обслуживания системы цифрового видеонаблюдения, в которую входит плата. ТО должно производиться персоналом, прошедшим специальную подготовку и имеющим соответствующую квалификацию.

ТО производится в планово-предупредительном порядке, который предусматривает следующую периодичность работ:

- а) ЕТО ежедневное техническое обслуживание;
- б) ТО-1 ежемесячное техническое обслуживание;
- в) ТО-2 полугодовое техническое обслуживание.

Перечень работ, выполняемых в рамках ЕТО:

1) контроль работоспособности по внешним признакам (наличие изображения, воспроизведение звука и т.д.).

Перечень работ, выполняемых в рамках ТО-1:

- 1) визуальная проверка всех имеющихся соединений;
- 2) проверка работоспособности во всех режимах.

Перечень работ, выполняемых в рамках ТО-2:

1) выполнение работ, регламентированных ТО-1;

2) очистка платы от пыли и загрязнения;

3) проверка уровней питающих напряжений.

Нормы расхода материалов на проведение работ по техническому обслуживанию изделия:

а) спирт этиловый ректификованный по ГОСТ Р 51652-2000. Норма расхода в соответствии с РД 50-687-89.

7.2 Меры безопасности

К техническому обслуживанию устройства допускаются лица, изучившие настоящее руководство, а также прошедшие аттестацию по технике безопасности на 3 группу допуска при эксплуатации электроустановок, инструктаж по технике безопасности на рабочем месте.

## <span id="page-12-0"></span>**8 Хранение и утилизация**

8.1 Изделие в потребительской таре должно храниться в отапливаемом складском помещении. Температура окружающего воздуха от +5 до +40°С, относительная влажность до 80% при температуре +25°С (условия хранения 1 по ГОСТ 15150-69).

В транспортной таре изделие может храниться в неотапливаемом складском помещении при температуре окружающего воздуха от -50 до +50°С и относительной влажности до (95±3)% при температуре +25°С (условия хранения 4 по ГОСТ 15150-69).

В помещении для хранения не должно быть токопроводящей пыли, паров кислот и щелочей, а также газов, вызывающих коррозию и разрушающих изоляцию.

Изделие в транспортной таре в неотапливаемом складском помещении должно храниться не более трех месяцев, при этом транспортная тара должна быть без подтеков и загрязнений.

При хранении более трех месяцев изделие должно быть освобождено от транспортной тары.

Максимальный срок хранения – 6 месяцев.

8.2 Утилизацию изделия производить в регионе по месту эксплуатации изделия в соответствии с ГОСТ 30167-95 и региональными нормативными документами.

## **9 Транспортирование**

Транспортирование упакованных изделий производится любым видом транспорта в крытых транспортных средствах.

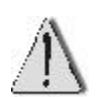

После транспортирования при отрицательных или повышенных температурах непосредственно перед вводом в эксплуатацию изделие должно быть выдержано не менее 2 часов в нормальных климатических условиях.

Условия транспортирования соответствуют условиям хранения 5 по ГОСТ 15150-69 (температура окружающего воздуха от минус 50 до +50°С и относительная влажность до (95±3)% при температуре +25°С).

## <span id="page-13-0"></span>**10 Гарантийные обязательства**

Изготовитель гарантирует соответствие платы видеоввода требованиям технических условий при соблюдении потребителем правил транспортирования, хранения, монтажа и эксплуатации.

Гарантийный срок эксплуатации платы видеоввода – 2 года.

Гарантийное обслуживание платы видеоввода производится предприятием-изготовителем или сертифицированными ремонтными центрами при соблюдении потребителем условий гарантии, изложенных в гарантийном талоне.

## **11 Свидетельство о приемке и упаковывании**

Изделие

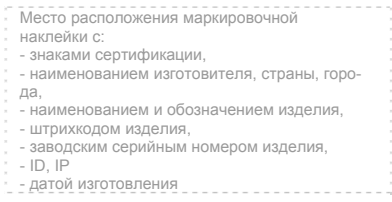

изготовлено и принято в соответствии с действующей технической документацией и признано годным к эксплуатации.

#### **Начальник ОТК**

МП \_\_\_\_\_\_\_\_\_\_\_\_\_\_\_\_\_\_ \_\_\_\_\_\_\_\_\_\_\_\_\_\_\_\_

личная подпись расшифровка подписи

упаковано согласно требованиям, предусмотренным в действующей технической документации.

Упаковшик

личная подпись расшифровка подписи

## **Приложение А (обязательное)**

#### <span id="page-14-0"></span>**Порядок установки драйверов платы видеоввода «SecTORR 1008»**

Вид экрана компьютера может иметь отличия в зависимости от установленной версии операционной системы.

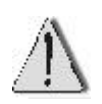

Перед установкой драйверов устройства необходимо отключить проверку цифровой подписи корпорации Майкрософт (**Рабочий стол** Ö **Мой компьютер** Ö **Свойства** Ö **Оборудование** Ö**Подписывание драйверов** Ö **Проверка подписи файла**) – установить переключатель на **Пропустить – устанавливать все файлы, независимо от подписи**.

После установки платы в корпус системного блока (4.1) и включения питания компьютера, операционная система обнаруживает новое устройство и предлагает установить для него программное обеспечение (см. рисунок А.1).

### Поиск нового оборудования

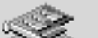

Мультимедиа видеоконтроллер

Устанавливается...

**Рисунок А.1 – Поиск оборудования**

Для установки драйверов для нового оборудования необходимо использовать стандартный мастер обнаружения нового оборудования (см. рисунок А.2).

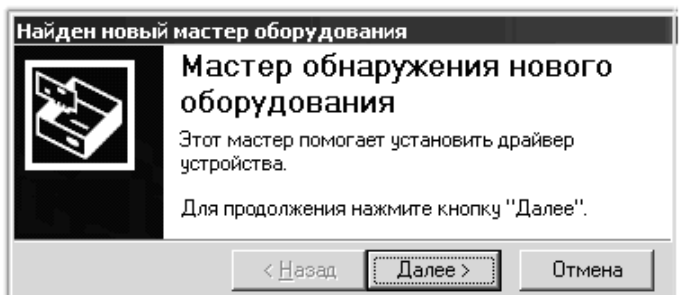

**Рисунок А.2 – Начало работы мастера нового оборудования**

В окне Мастера установки нового оборудования выбирается путь нахождения драйвера в подкаталоге установленной программы …\Program Files\Globoss\drivers\video и по нажатию кнопки **Далее** происходит автоматическая установка драйверов устройства.

После завершения всех операций и нажатия кнопки **Готово** необходимо в Диспетчере устройств (**Рабочий стол** Ö **Мой компьютер** Ö **Диспетчер устройств** Ö **Звуковые, видео и игровые устройства)** проверить наличие одного нового видеоустройства **TW6802 PCI (#Video)** (см. рисунок А.3), что подтверждает корректную установку платы видеоввода.

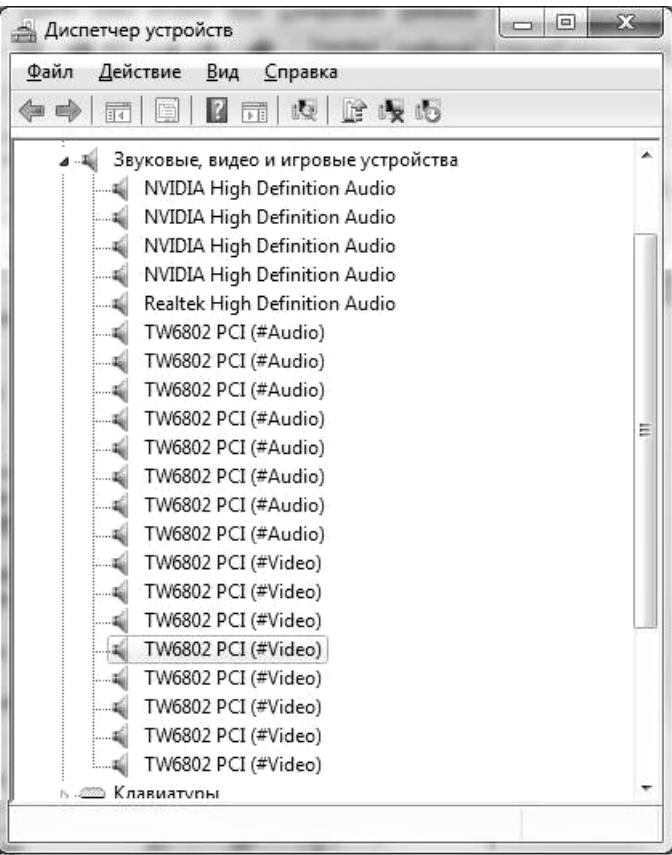

**Рисунок А.3 – Проверка правильности установки драйверов**